# CS 1301 – **Lab 5 – PowerPoint Presentations Due: Wednesday, December 5th, before 4:30pm! (NO LATE TURN-IN!)**

**OPTIONAL! The score from this lab will replace your lowest score from LAB1, LAB2, LAB3, or LAB4. If you are happy with your score on the previous 4 labs, you do not need to do this lab.**

#### **Out of 100 points**

#### **Files to submit:**

**1. Lab5.pptx (or .odp for OpenOffice Presentation)**

For Help:

- TA Helpdesk – Schedule posted on class website

- Email TAs

Notes:

- **Do not wait until the last minute** to do this assignment in case you run into problems.
- If you find a significant error in the assignment, please let a TA know immediately.

## **Part I – The Assignment**

For this lab, you will be creating a presentation to introduce your classmates to the program you are writing for the MyProgram homework. You should introduce yourself and your program, and explain why you chose the program idea you did, the usefulness or entertainment value of your program, and (if you have them) some examples of your program in action. You will use these slides when you present your programs in recitation, so make it interesting/informative for your classmates and TA. If you are not yet done with your "My Program" assignment you can simply make your presentation about what you are GOING to do.

Just to start off, here are some useful PowerPoint commands:

Master Slide

• If you click on View -> Master -> Master Slide you can change characteristics of all the slides in you file. This can be very important when your presentation is long and you have repeating things (footer, page number, etc) on each page.

Transition

• If you click on Slide Show -> Slide Transition a menu with all the transitions will come up and you can set the animation effect that describes how you want to move from one slide to the next.

Animations

• Again under Slide Show -> Custom Animations or Animation Schemes you can set how the slide will appear.

Inserting Pictures and Movies

- Under insert  $\geq$  Picture you can select a picture from file to add to the slideshow.
- Under insert -> Movies and Sounds you can select a movie clip to import into the slideshow.

#### **Part II - Minimum Requirements:**

- 1. Title Page
	- a. Include your name and the name/idea of your program
- 2. At least 1 slide introducing yourself:
	- Name (picture?), your interests, whatever else you want to say...
- 3. At least 3 slides explaining your program:
	- How you came up with your program idea.
	- Why is it useful or entertaining?
	- Describe any interesting bits of code you used.
	- Include some screen shots, sample output, or a video if you'd like
	- Keep in mind that slides with too many words are boring for the audience, so please use more slides if you have lengthier explanations.
- 4. Slide Transitions
	- a. Use at least one animated transition, although if you don't think they are tacky you can use as many as you want.
- 5. 2 Pictures/Movies
	- a. At least two images or movies (photo of you, screen-shot of your program, picture of the problem your program solves, etc...)

You are welcome to go beyond these requirements; in fact we encourage it! You can earn up to 5 points of extra credit for sleek, well put-together presentations.

## **Part III – Turning it In**

As per the usual, you will submit **Lab5.pptx** to T-Square before the deadline. Reminder: Submissions turned in exactly at the deadline are marked as late by T-Square and considered so by the TAs! Please submit **before** the deadline so you will not be marked **late** 

Note: PowerPoint presentations can be quite large in terms of file size, and T-Square has a cap on how big an uploaded file can be. If you run into problems getting your presentation to load into T-Square, please just e-mail a copy of your assignment to your grading TA **before** the deadline. They will still check for lateness on e-mailed files. After you've turned your file into T-Square, don't forget about it! In recitation the week it's due, you are going to use this presentation to demonstrate the program you made.

### **Part IV – Grading Rubric**

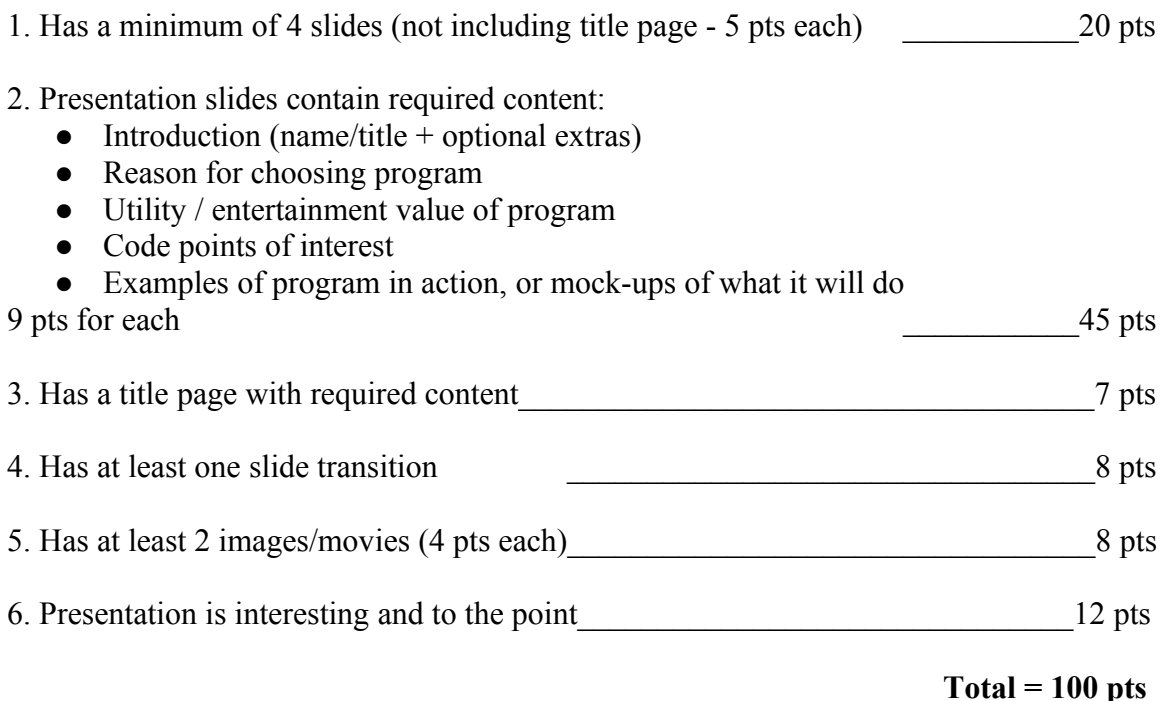